HowTo use different VLAN than VID 1 for Management

- The default VLAN 1 (IP Subnet 192.168.0.0/24) is reserved for LAN/WLAN Clients only
- The Management VLAN for DWC-1000 C1/DWC-2000 and DWL-xxxx must be VLAN 200

!!! The Management VLAN for DWC-1000 C1 / DWC-2000 is always LAN (VLAN 1) and can't be changed. !!!

Therefore we have to use VLAN Translation on the Switch where the DWC-1000 C1 / DWC-2000 is connected to.

The default IP of the DWC-1000 C1 / DWC-2000 is 192.168.10.1/24.

In this case we use a DGS-1510-28XMP (192.168.0.31/24), Port 1 is connected to DWC-1000 C1 and Port 2 is connected to DWL-8620AP. We already did change the DWC-1000 C1 initial IP to 192.168.0.223/24 for easier access via the D-Link Network Assistant (DNA). DHCP for all VLANs is handled by a router/firewall and not by DWC-1000 C1.

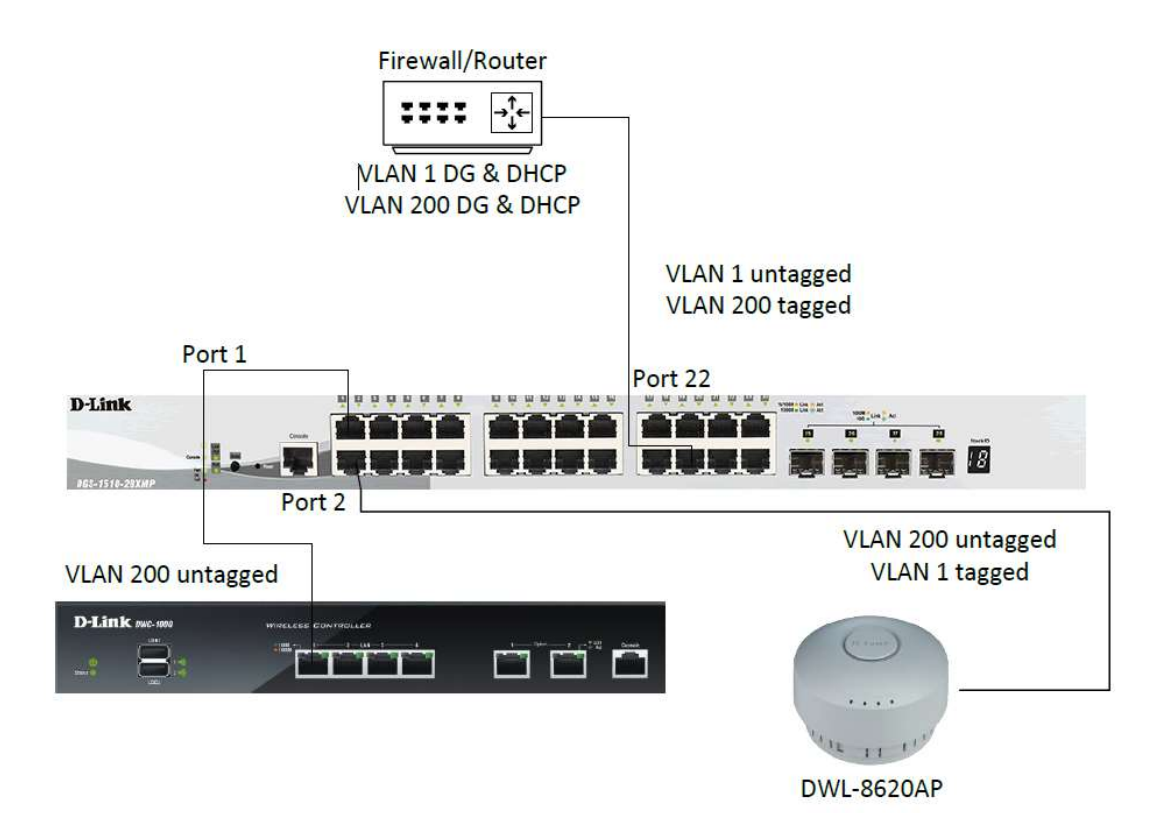

Login into DWC-1000 C1 (Firmware 4751B201 or newer) and go into the LAN Settings to modify LAN IP of DWC-1000

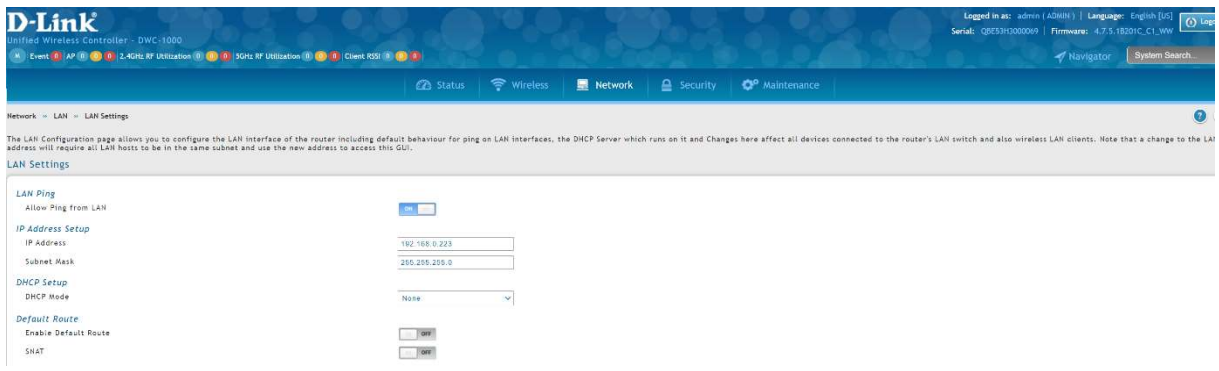

Change the IP to VLAN 200 Subnet (incl. Default Route, when required).

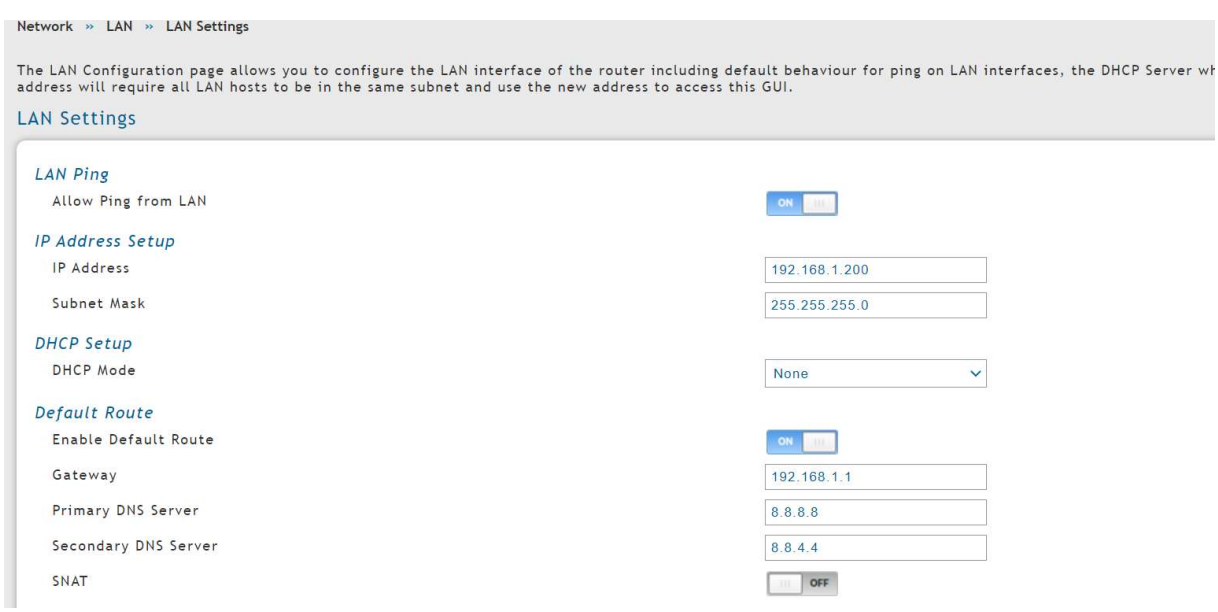

Ensure that the Switchport, where the DWC-1000 C1 is connected to, is set to VLAN 200 access, otherwise configure it now.

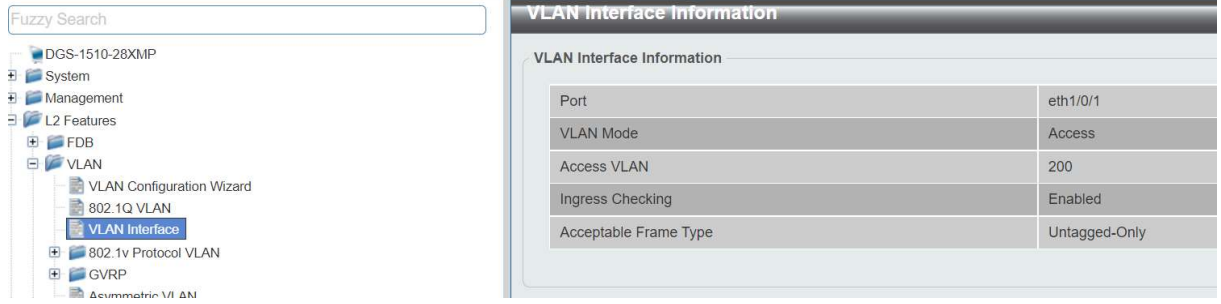

Login into DWC-1000 C1 (Firmware 4751B201 or newer) using the previously defined IP.

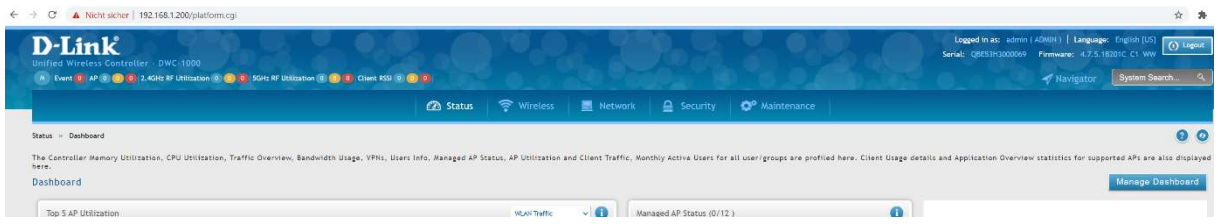

Define now all you Radio & SSID Settings.

Here you also please check our FTP-Server for additional documents & HowTo.

https://ftp.dlink.de/dwc/dwc-1000/documentation/DWC-1000\_HowTo/

f.e.

https://ftp.dlink.de/dwc/dwc-1000/documentation/DWC-1000\_HowTo/DWC-1000 HowTo optimized wireless settings neue WebGUI v7.pdf

https://ftp.dlink.de/dwc/dwc-1000/documentation/DWC-1000\_HowTo/DWC-1000 HowTo Default Gateway neue WebGUI.pdf

https://ftp.dlink.de/dwc/dwc-1000/documentation/DWC-1000\_HowTo/DWC-1000\_HowTo\_Einrichtung-APs\_neue\_WebGUI.pdf

In our Case I did configure 1 SSID for VLAN 1 and 1 SSID for VLAN 200.

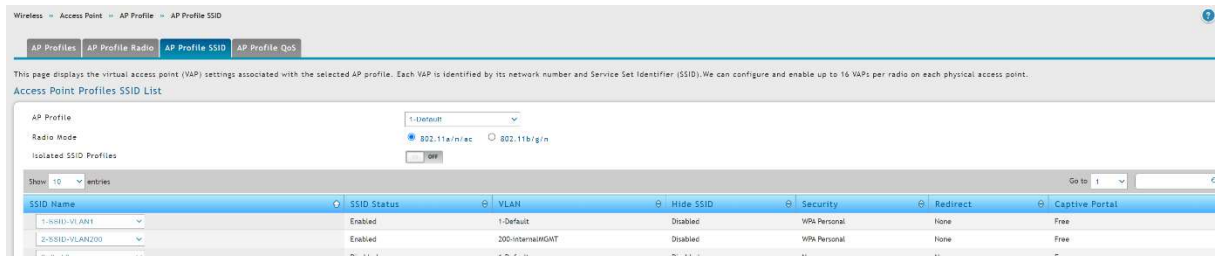

The Port-VLAN Settings for DWC-1000 C1 have not been changed.

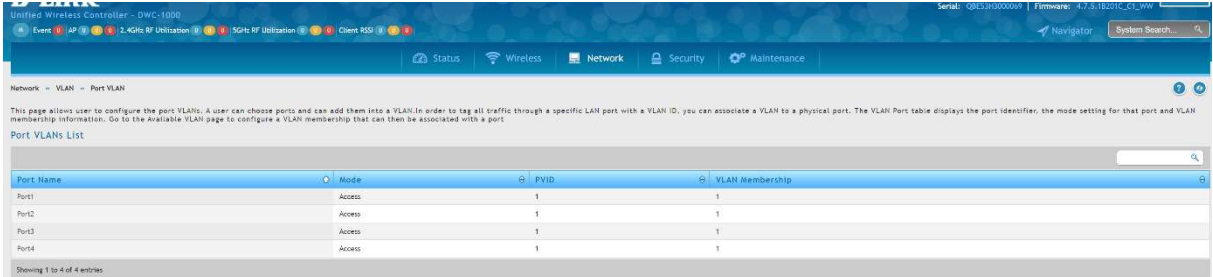

Ensure that the Switchport, where the DWL's are/is connected to, is set to VLAN 200 access and VLAN 1 tagged, otherwise configure it now.

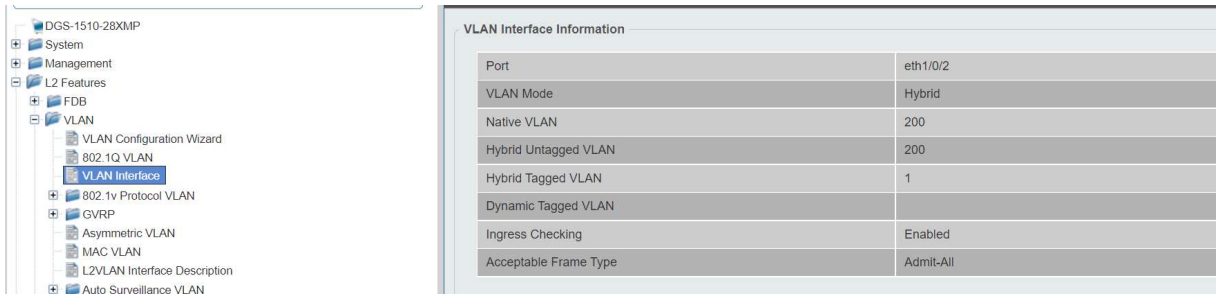

Connect the DWL now to the configured ports and wait for them to boot up.

Then check on the DWC-1000 C1 the discovered APs and manage the discovered APs.

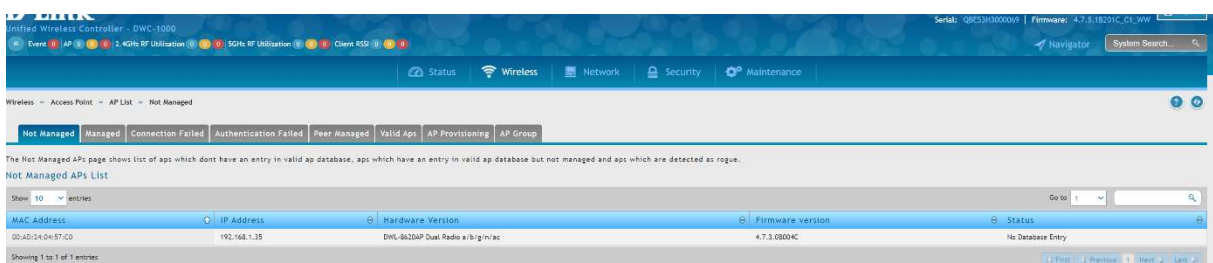

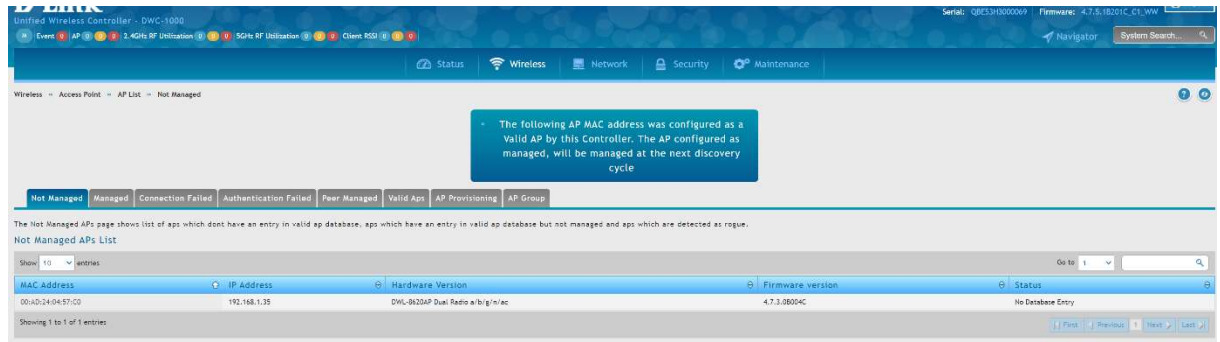

## Wait till the AP/APs become fully managed (Channel & Channel Power is displayed)

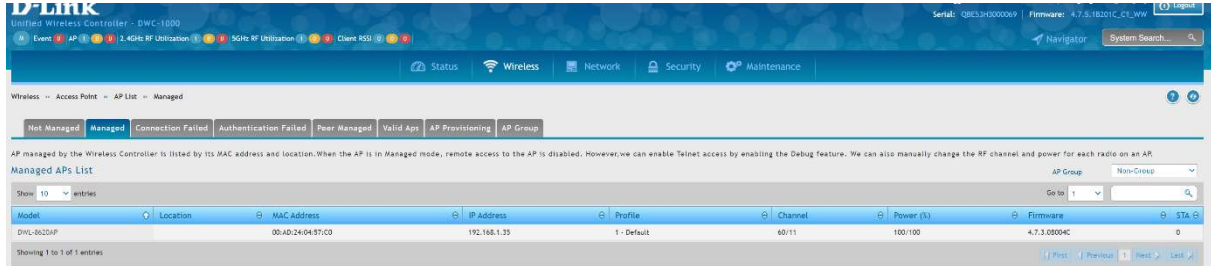

Klick right on the freshly managed AP to modify it's own VLAN settings.

Skipping this part will result in the behavior that WLAN Clients later will get assigned to the wrong VLAN!

!! After you factory reset an AP you must repeat this steps. !!

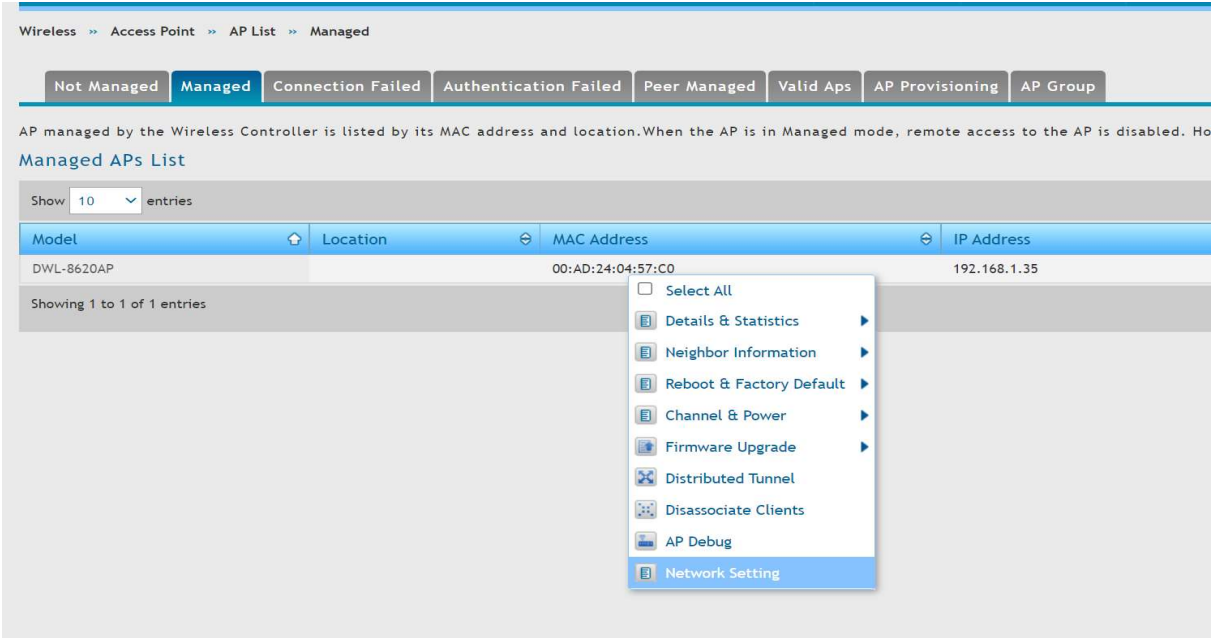

Define the VLAN 200 as Management and untagged VLAN.

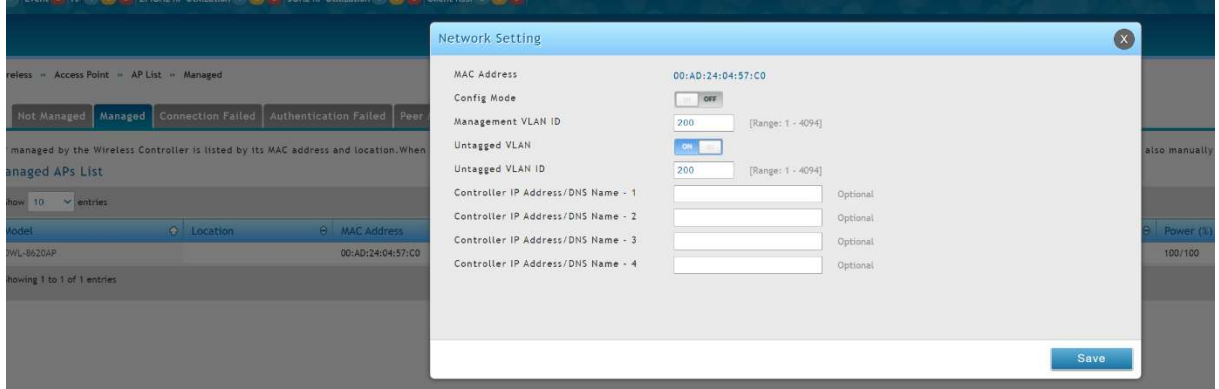

The AP then will perform a reboot.

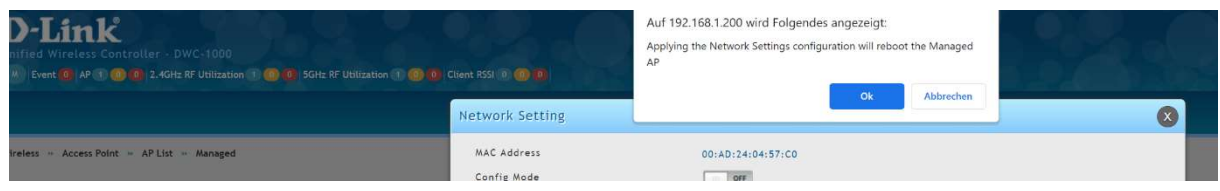

After the reboot you can connect WLAN Clients to the WiFi.

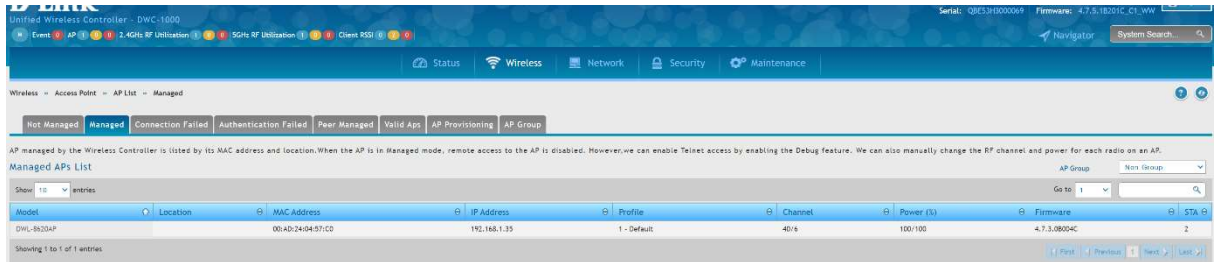

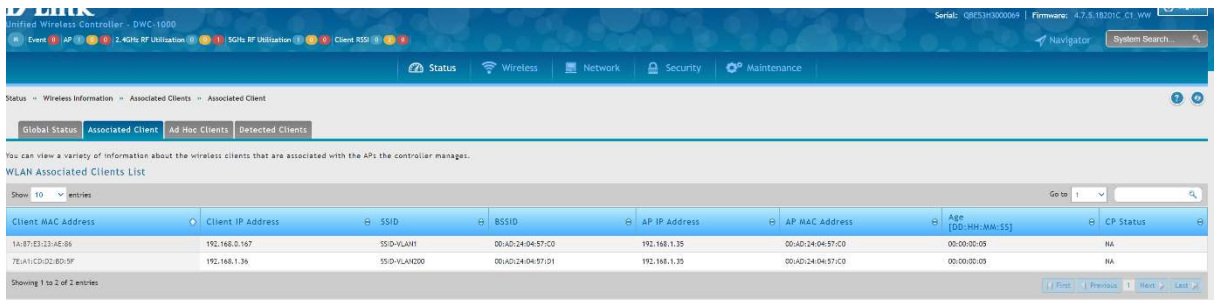

Also you can check the Switch Forwarding Database (MAC Table).

Switchport 1 = MAC Address of DWC-1000 C1 within VLAN 200

| #DGS-1510-2000/P                                   | MAC Address Table                |                    |         |                               |
|----------------------------------------------------|----------------------------------|--------------------|---------|-------------------------------|
| ⊕ <mark>Di</mark> System<br>R <b>Di</b> Management |                                  |                    |         |                               |
|                                                    | Port                             | eth1/0/1<br>$\sim$ |         | Clear Dynamic by Port<br>Find |
| 12 Costuros<br>B FOD                               | VID (1-4094)                     |                    |         | Clear Dynamic by VLAN<br>find |
| B B Statis FDB                                     | MAC Address                      | 00-84-57-00-00-00  |         | Clear Dynamic by MAC<br>Hrid  |
| <b>B</b> MAC Addiess Table Settings                |                                  |                    |         |                               |
| MACAdrines (abio)<br><b>AMAC Notronton</b>         | Total Entries: 1                 |                    |         | Clear All<br><b>View All</b>  |
|                                                    | VID                              | MAC Address        | Type    | Port                          |
| <b>BILANAN</b><br>BILANDER                         | 203                              | 81-26-81-40-80-85  | Dynamic | $-0011/3/1$                   |
| ₩ ERPS (C.8032)<br><b>Burnhorn February</b>        | $[11]$<br>$\sqrt{1}$<br>$\omega$ |                    |         |                               |

Switchport 2 = MAC Address of DWL-8620 within VLAN 200, as well as all WiFi Clients in their VLANs

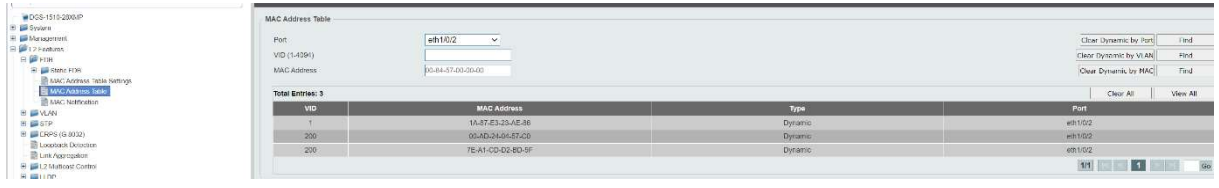